## LaserMarkingSystemV4.61 について

LaserMarkingSystem および LaserMarkingDesigner V4.6 以前のバージョンでは、原点設定により異なります が、最大でも B4 サイズ程度の大きさまでのデータしかビットマップが適切に生成されませんでした。限度を 超えたデータサイズのビットマップを生成した場合、黒塗り画像になってしまい、LaserCut にインポートし ても加工を行うことができませんでした。

V4.61(および、以降のバージョン)では、最大 800mm X 800mm のサイズまでのビットマップファイルを生成可 能です。

## 設定について

LaserMarkingSystem V4.61 以降において、最大 800mm X 800mm のサイズまでのビットマップファイルを生成 可能にするには、下記のような設定が必要です。LaserMarkingDesigner の場合は、特に設定は必要ありませ  $\mathcal{L}_{\alpha}$ 

LaserMarkingSystem を起動後、メニューの「オプション - メインテナンス」を開いてください。 「最大値で固定」という項目があるので、それをクリックします。

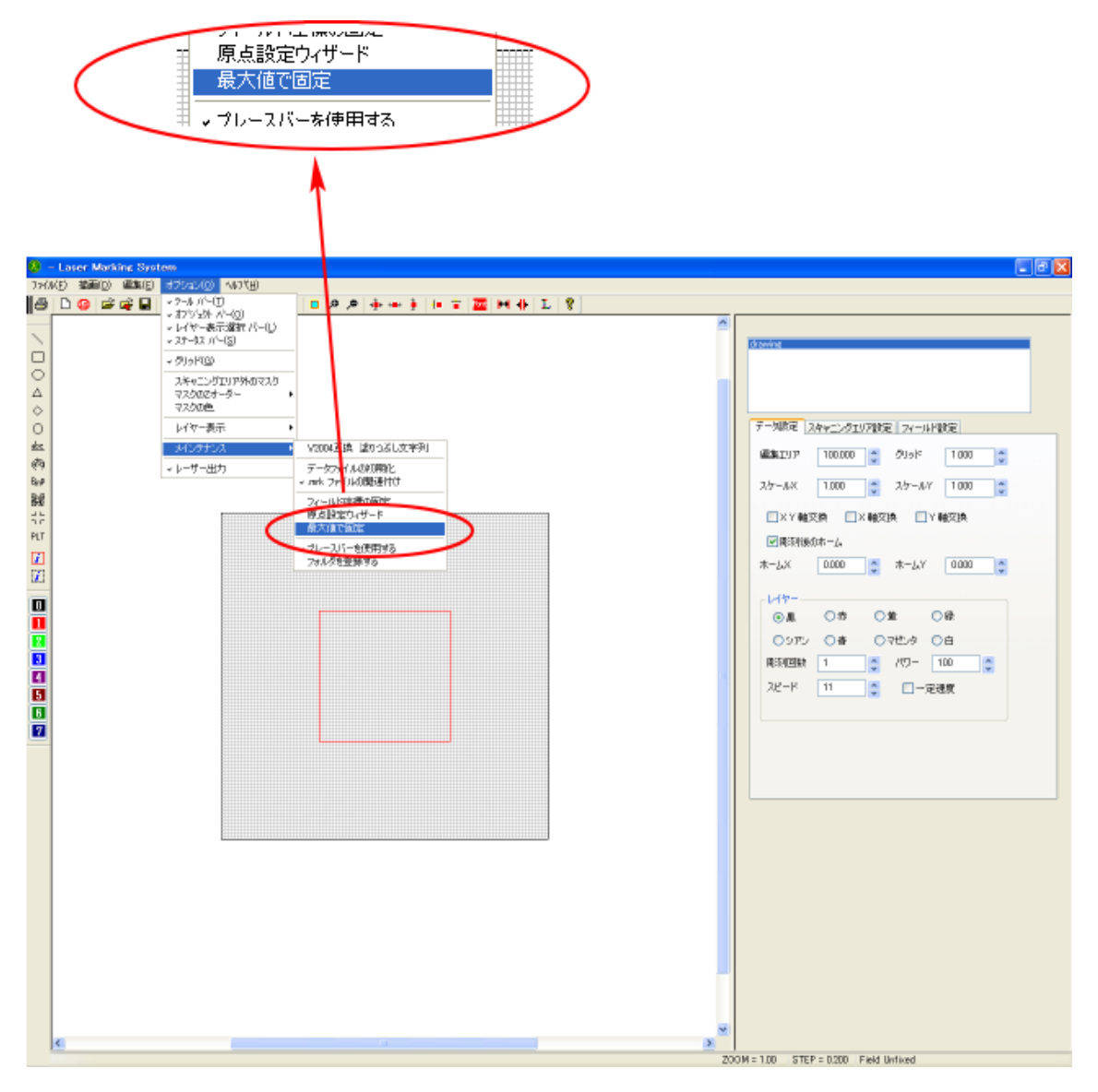

クリック後は、LaserMarkingSystem を再起動してください。

再起動を行うと「最大値で固定」にチェックがついた状態になります。

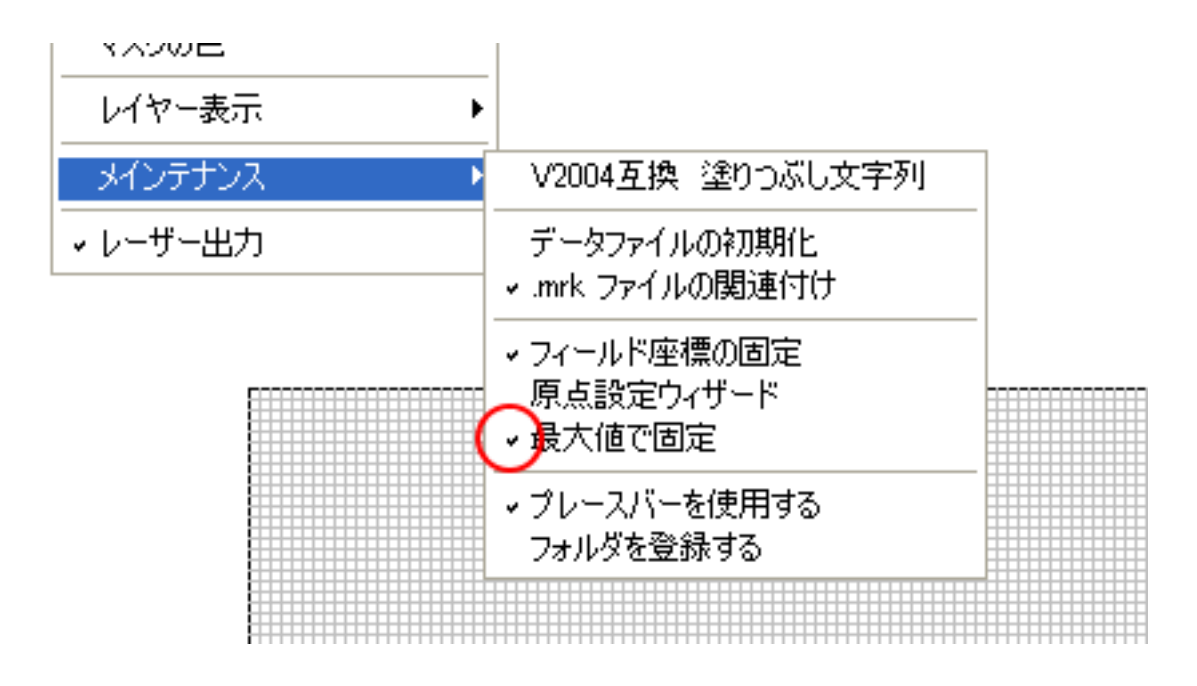

これで設定は終わりです。最大 800mm X 800mm までのサイズのビットマップを作成できます。

## データ作成の注意点

・800mm X 800mm をはみ出してオブジェクトを配置すると、正しいデータが生成されません。

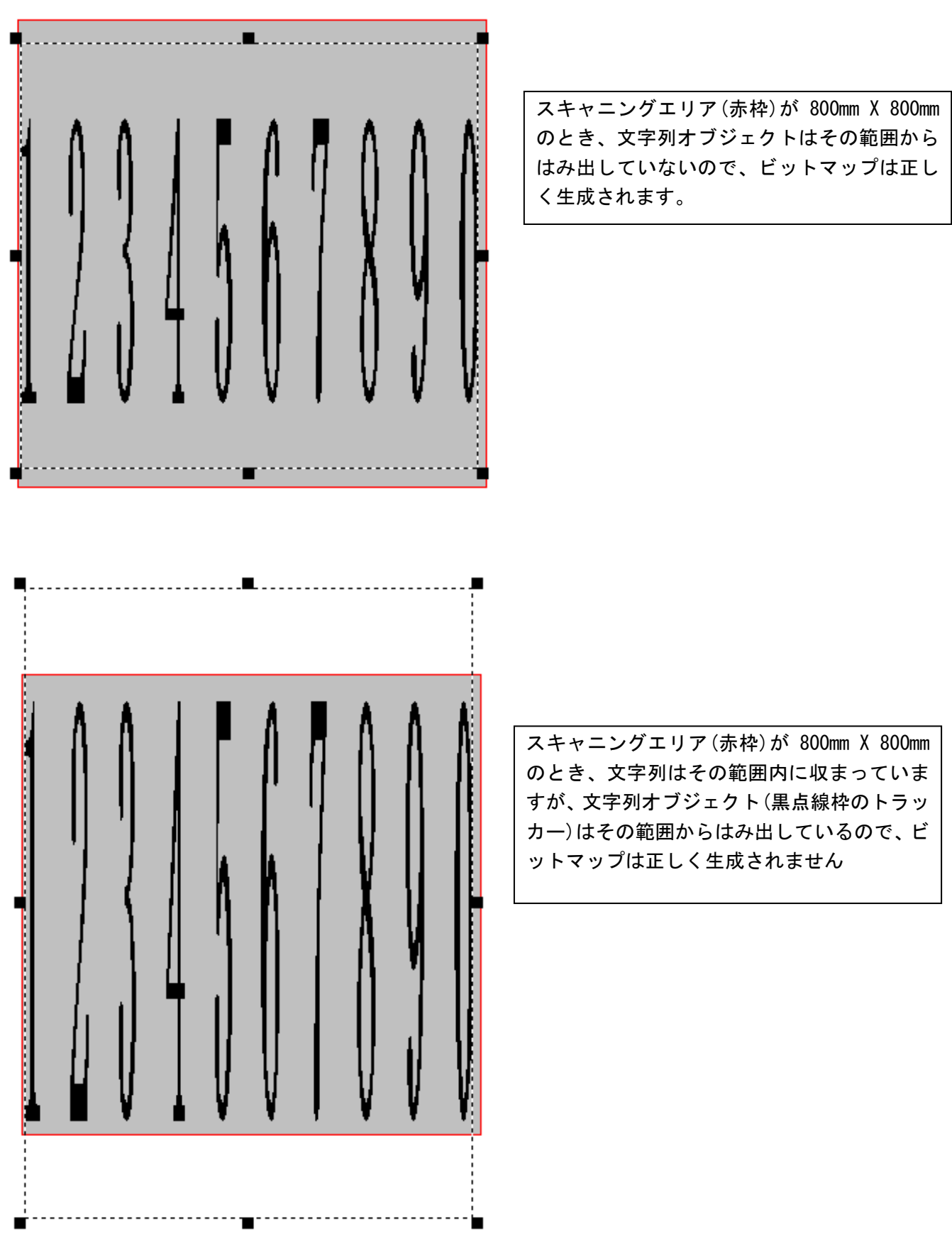

・データサイズの拡大に伴い、PC のメモリの必要量が増えたため、データ作成時にその負荷がかかります。 ご使用のパソコンのスペックによってはデータ作成に時間がかかる場合があります。